# **ІНСТРУКЦІЯ З ЕКСПЛУАТАЦІЇ GSM- контролер «ОКО-EXw»** (**тип ПЗ «КЛАСІК», версія E.4.0**) **Призначення та опис роботи**

Багатофункціональний GSM- контролер «OKO-EХw» (далі – OKO-EXw) застосовується для дистанційного контролю та керування на стаціонарних об'єктах (офіс, будинок, квартира, дача, гараж, склад, кіоск тощо) за допомогою мобільного телефону, Android / IoS / Windows програм. В якості каналу зв'язку використовується GSM-мережа та/або локальна мережа WiFi при використанні додаткового модуля WiFi. OKO-EXw може виконувати одночасно ряд функцій:

-ППКО: охорона автономна, ПЦС

-системи автоматики: робота за сценарієм для керування системами поливу, опалення,освітлення та ін.

-пасивного захисту: імітація присутності;

-контроль доступу;

-контроль температури та інші.

OKO-EXw контролює об'єкт за допомогою провідних датчиків: 4 фізичних/8 логічних зон, з можливістю розширення до 40, при використанні плат розширення. Всі охоронні зони можуть бути згрупованими по групам (до 8 груп). При використанні опціонального приймача «TRX-PRO» підтримує до 16 безпровідних датчиків / брелоків ОКО, до 32 радіо-розеток типу Expert та/або до 8 4-канальних радіореле RF-4R, радіо-сирену. Контролер підтримує до 8 провідних адресних датчиків температури DS 1820 та може відтворити до 20 різних голосових сповіщень, що попередньо записані користувачем. Зміна стану охорони виконується за допомогою: окремого входу «ввімк / вимк охорони», тонових команд у режимі голосового з'єднання користувача з приладом, SMSкоманд, мобільних додатків для Android/IoS, за допомогою клавіатури «OKO - KBM», програми OKO-ONLINE, Touch-Button ключами (до 12). ки. 2013 горова автономи, ПС с системи и мерувании системным подами системным подами системным распользования (распользования с системи автономи с системи системи с системи системи состоитель с системи от системи с систе

У разі спрацювання датчика тривоги на об'єкті прилад виконує послідовно тривожний дзвінок і SMS - оповіщення на мобільні телефони користувачів (всього 8 користувачів можна записати в пам'ять виробу) і вмикає окремий вихід «Сирена» на 1 хвилину. З налаштуваннями за замовчуванням наступна реакція приладу на сигнал тривоги цього датчика буде не раніше, ніж через 30 секунд. При зміні стану живлення 220В і використанні резервного акумулятора також відбувається SMS оповіщення на користувачів.

Внутрішній світлодіод SYS\_LED при постановці на охорону вмикається, а при знятті - вимикається. Якщо постановка на охорону відбувається із затримкою, то світлодіод повільно блимає під час цієї затримки. При спрацюванні датчика із затримкою тривоги світлодіод часто блимає під час цієї затримки. В приладі є окремий вихід LED для виносного індикатора (світлодіода), індикація якого аналогічна внутрішньому світлодіоду SYS\_LED.

У виробі забезпечується цілодобовий контроль відкриття корпусу сигналізації - використовується окремий вхід для тамперу.

Контролер має 4 виходи (O1...O4), за допомогою яких можна здійснювати дистанційне керування, наприклад, побутовими приладами (обігрівач, насос і т.п.), використовуючи мобільний телефон (за допомогою тонових команд в режимі голосового, SMS, додатків для Android / IoS / Windows). При використанні в якості альтернативного каналу зв'язку модуля WiFi, вихід О4 – втрачається. При використанні провідних термодатчиків DS1820 та/або безпровідних термодатчиків ОКО, є можливість роботи виходів основної плати та плати розширення №1 в режимі «термостат». Є можливість автоматичного ввімкнення виходів при тривозі датчиків певних «Груп». Виходи мають режим індикації стану охорони певних «Груп».

До пристрою на порт RS485 можна підключити до 4-х плат розширення різного типу (4 входи / 4 виходи, 8 входів, 8 виходів), що дає можливість організувати додатково до 32 роздільних провідних зон контролю або до 32 призначених для користувача виходів.

Безпровідні датчики диму, тривожні кнопки автоматично визначаються пристроєм і реакція на їх сигнал тривоги не залежить від того, ввімкнена чи

вимкнена охорона. Показання безпровідних та провідних датчиків температури використовуються для сповіщення при перевищені встановлених порогових значень Тмін і Тмакс у будь-яку сторону (зниження / перевищення).

Для провідних і безпровідних датчиків можна встановити режим «тихий» (при спрацюванні не вмикається «Сирена»), а також режим «цілодобовий» (тривожне сповіщення при спрацюванні датчика не залежить від того, ввімкнена чи вимкнена охорона).

Для кожного датчика можна встановити його приналежність до тієї чи іншої «групи» (всього 8 груп). З налаштуваннями за замовчуванням, всі датчики належать групі-1, для всіх користувачів і ключів встановлений доступ до всіх груп-1..- 8. Для кожного користувача і ключа «IButton» можна встановити різний доступ (постановка / зняття охорони, сповіщення) до певних груп.

У разі використання безпровідного брелока ОКО можна зробити так звану «часткову» постановку в охорону (або охорона «периметра»). За допомогою кнопки «Будиночок» брелока проводиться постановка в охорону тих датчиків, які належать групі-2. Попередньо треба встановити приналежність необхідних датчиків до групи-2. Кнопка «Закритий замок» ставить в охорону всі групи-1..- 8, а кнопка «Відкритий замок» знімає з охорони всі групи-1..- 8. Для «часткової» постановки необхідно спочатку натиснути кнопку «Відкритий замок» (зняти з охорони всі групи-1..- 8), а потім натиснути кнопку «Будиночок» (постановка в охорону групи-2).

За допомогою клавіатури «OKO-KBМ» можна не тільки ставити / знімати охорону всіх або певних груп, але і зробити налаштування пристрою. Ця клавіатура також має світлодіодну індикацію, яка буде показувати поточний стан охорони, провідних датчиків, призначених для користувача виходів, 220В, GSM-реєстрації.

За допомогою користувальницьких виходів можна здійснювати дистанційне керування, наприклад, побутовими приладами (обігрівач, насос, роутер і т.п.), використовуючи мобільний телефон (за допомогою тонових команд в режимі голосового з'єднання, SMS-команд або через мобільний додаток під «Android» або «IOS»). При використанні провідних датчиків температури DS1820 і /або безпровідних датчиків температури ОКО, є можливість роботи виходів в режимі «термостат». Можна налаштувати на ввімкнення виходів при тривозі датчиків певних «Груп», режим індикації стану охорони певних «Груп» та роботу за різними розкладами (виходи розширення -0 мають обмежений функціонал). www.processorsy a corpory (455 overpet seperations)). 3a nonpherically accordinates are experimentations of the material methods of the material methods of the material methods of the material methods of the material met

До пристрою на порт RS485 можна підключити до 4-х плат розширення різного типу (4 входи / 4 виходи, 8 входів, 8 виходів), що дає можливість організувати додатково до 32 роздільних провідних зон контролю або до 32 призначених для користувача виходів.

*Увага! Виробник рекомендує для повноцінного функціоналу використовувати пристрій з SIM-карткою. У випадку використання в якості єдиного каналу зв'язку WiFi – конфігурації та налаштування системи слід виконувати за допомогою конфігуратора.*

# **Підготовка SIM-карти**

За допомогою мобільного телефону необхідно вимкнути запит на введення PIN-коду SIM-карти, яка буде використовуватися в пристрої. Видалити з SIMкарти всі SMS. Оскільки пристрій використовує голосовий дзвінок, SMS, GPRS то, зателефонувавши з цієї SIM-карти в Call-центр оператора мобільного зв'язку, переконайтеся, що всі ці сервіси або ті, які Ви будете використовувати, активовані! Дізнайтеся також для цієї SIM-карти точку доступу APN в Інтернет через GPRS. Необхідно дізнатися інформацію про розмір і умови тарифікації вищевказаних сервісів, умови продовження строку дії SIMкарти, умов її блокування оператором, можливість її використання не в мобільному телефоні. Перевірте працездатність вищевказаних сервісів на телефоні (SMS і дзвінки, перевірити як вихідні так і вхідні). Зареєструйтеся на сайті оператора зв'язку, щоб завжди мати можливість віддалено контролювати витрати і змінювати налаштування SIM-карти (тарифний план, роумінг та ін.), наприклад, [www.my.kyivstar.net](http://www.my.kyivstar.net/)

*Увага! Встановлення/вилучення SIM-карти робити тільки при повністю вимкненому живленні пристрою (вимкнути блок живлення з мережі 220В і від'єднати резервний акумулятор)!*

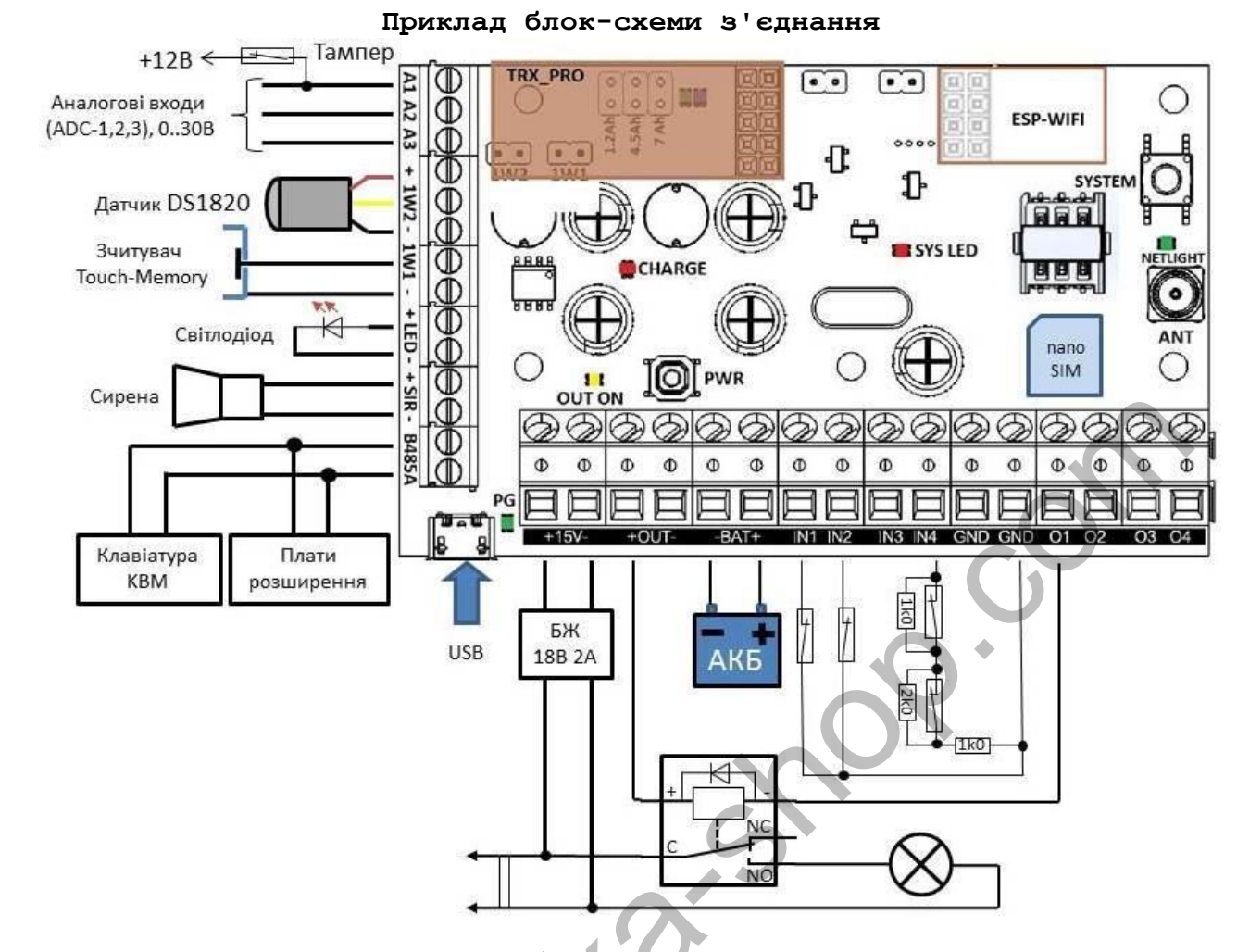

**Технічні характеристики**

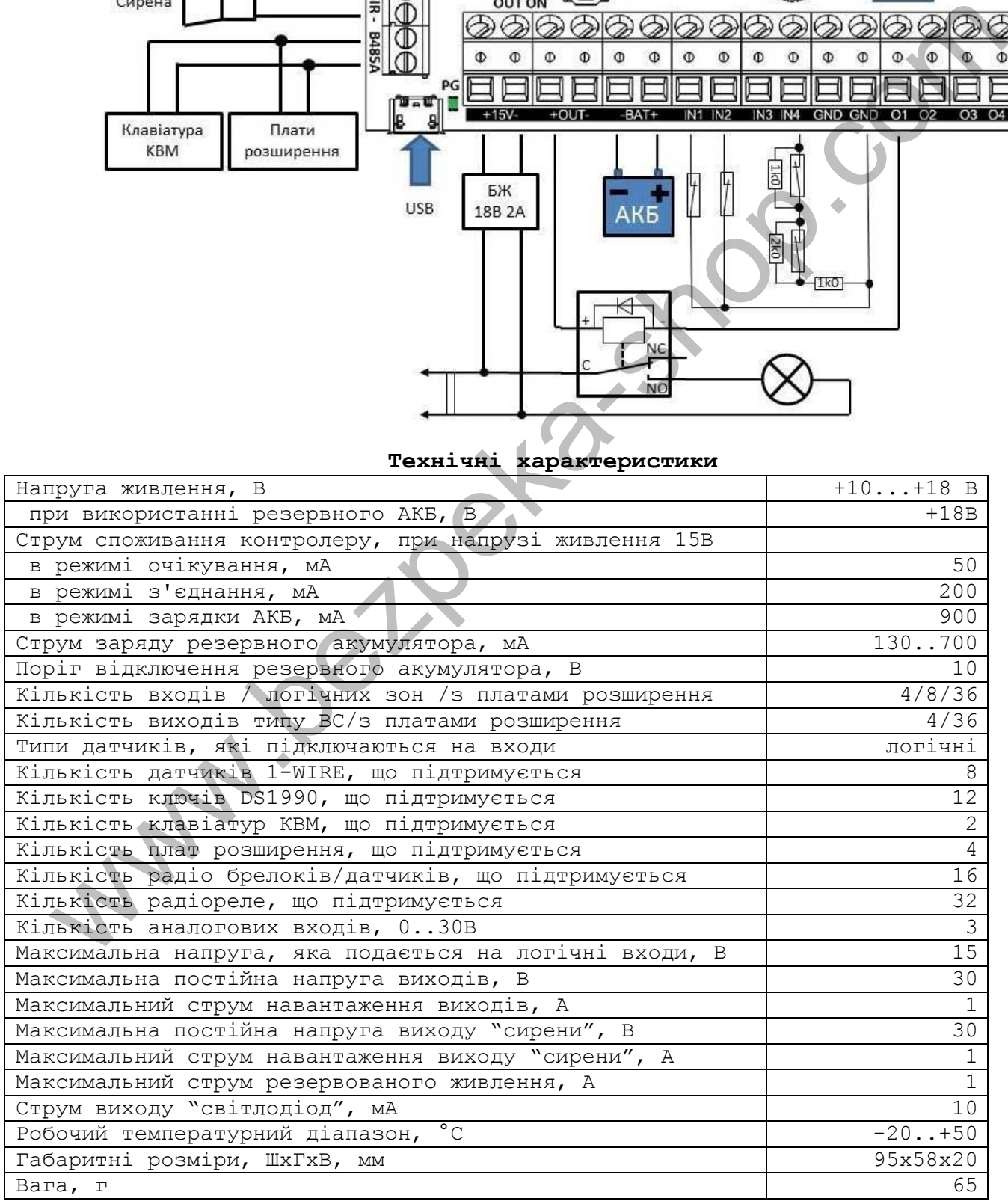

#### **Ввімкнення пристрою**

Після встановлення в пристрій підготовленої SIM-карти та виконання необхідних з'єднань можна ввімкнути блок живлення в мережу 220В. Червоний світлодіод "SYS\_LED" зробить серію «спалахів» при старті пристрою тривалістю декілька секунд. Необхідно почекати реєстрацію пристрою в мережі (до 1 хвилини). Також цей світлодіод відображає індикативний рівень GSM - сигналу: кожні 5 секунд виникає один спалах – високий рівень сигналу, два – середній, три – низький. В режимі охорони все відбувається в інверсії.

Після реєстрації в мережі GSM зелений світлодіод "NETLIGHT" буде робити короткий спалах приблизно кожні 3 секунди (при ввімкненому GPRS, спалахи кожні 0,5 секунди).

## **Основні налаштування**

За допомогою подвійного натискання на кнопку керування "SYSTEM" переводимо пристрій в режим програмування, при цьому два рази блимне світлодіод "SYS\_LED". Для виходу з режиму програмування необхідно повторно натиснути двічі на кнопку керування або почекати близько 1 хвилини після останнього налаштування, після чого пристрій автоматично вийде з цього режиму, а світлодіод "SYS\_LED" блимне три рази.

# **Запис телефонних номерів**

У режимі програмування зробити голосовий дзвінок на номер SIM-карти пристрою з мобільного телефону «Користувача-1», після чого пристрій відповість на дзвінок (підніме трубку і зробить звуковий сигнал), номер цього телефону запишеться в комірку «Користувач-1». Завершуємо з'єднання. При необхідності зробити дзвінок з телефону «Користувача-2» і т.д. до «Користувача-8». Тепер з цих телефонів можна керувати пристроєм і на них отримувати SMS-сповіщення. Ця процедура є мінімальним налаштуванням пристрою.

# **Запис безпровідних датчиків**

При використанні опціонального приймача «OKO TRX-PRO» в режимі програмування записуються в пам'ять пристрою безпровідні датчики / брелоки ОКО шляхом їх почергового спрацювання, наприклад, вставити батарейки в датчик, розкрити датчик, прибрати або піднести магніт до датчика відкриття, натиснути кнопку «відкритий замок» або «закритий замок» на брелоку для постановки / зняття охорони, натиснути червону кнопку на брелоку, інше. Світлодіод "SYS\_LED" ввімкнеться на 1 секунду Далі необхідно зробити спрацювання наступного датчика / брелока і т.д. Всього можна ввести в пам'ять пристрою 16 різних датчиків, брелоків. При спробі ввести в пам'ять пристрою більше 16 різних датчиків буде відбуватися перезапис раніше введених датчиків по колу. **OCHORAGE SET AND MATHEMATISM CONSULTERED**<br>
SA RODONCEO DERIFICATION ENTERTAINMENT (DETAIL AND THE STATE ONE AND THE STATE ONE AND THE STATE ONE AND THE STATE ONE CONSULTER THE STATE OF THE STATE ONE AND THE STATE ONE AND

# **Запис ключів «IButton» («Touch Memory»)**

При використанні ключів «IButton» для постановки / зняття охорони необхідно попередньо в режимі програмування ввести їх в пам'ять пристрою шляхом почергового піднесення до «Touch Memory»-зчитувача. Відбудеться короткий підтверджуючий сигнал світлодіода "SYS\_LED". Всього можна ввести в пам'ять пристрою 12 різних ключів «IButton». При спробі ввести в пам'ять пристрою більше 12 різних ключів буде відбуватися перезапис раніше введених «IButton» по колу. **УВАГА!!! При використанні зчитувача «IButton» необхідно перед ввімкненням пристрою встановити перемичку роз'єму 1W1.**

# **Запис температурних датчиків**

При використанні провідних адресних датчиків температури DS1820 необхідно попередньо в режимі програмування ввести їх в пам'ять пристрою шляхом почергового підключення до роз'єму 1W2. Відбудеться короткий підтверджуючий сигнал світлодіода "SYS\_LED". Всього можна ввести в пам'ять

пристрою 8 різних температурних датчиків. При спробі ввести в пам'ять пристрою більше 8 різних датчиків буде відбуватися перезапис раніше введених датчиків по колу. Після почергового програмування датчиків вони всі повинні бути паралельно підключені до роз'єму 1W2 пристрою. **УВАГА!!! При використанні адресних датчиків температури DS1820 необхідно встановити перемичку роз'єму 1W2.**

### **Налаштування за допомогою ПЗ «КОНФІГУРАТОР»**

Всі налаштування пристрою можна зробити на ПК за допомогою програми «Конфігуратор», використовуючи стандартний кабель «USB - microUSB». Для цього необхідно знеструмити пристрій перед його підключенням до ПК та ознайомитися з відповідною інструкцією по роботі з «Конфігуратором».

#### **Налаштування за допомогою SMS-команд**

Основні налаштування пристрою можна зробити за допомогою SMS-команд з будь-якого телефонного номера. Конфігуратором можна встановити заборону на виконання SMS-команд від певних користувачів, а також від усіх «чужих» номерів. За замовчуванням заборона не встановлена.

На початку SMS-повідомлення повинен бути секретний код управління 1234, який складається з чотирьох символів, його можна змінити на свій. Далі потрібно ввести код команди і її параметр (необов'язковий та залежить від коду команди). В одному SMS-повідомленні можна передати кілька команд, які необхідно розділити комою (секретний код 1234 тільки на початку SMS).

### *Увага! Всі SMS-команди містять ТІЛЬКИ латинські символи!*

# **Запис та видалення телефонних номерів**

**12341NPHONE** де **N** - 1,2,3,4,5,6,7,8. Запис номера «Користувача-**N**» в пам'ять пристрою, **PHONE** - телефонний номер в міжнародному форматі Користувача-**N**. Попередні номери в пам'яті пристрою перезапишуться на нові значення. Наприклад, **123411 + 380671111111,12 + 380672222222,13 + 380673333333** - в пам'ять пристрою запишуться номери телефонів +380671111111, +380672222222, +380673333333 в відповідні комірки пам'яті пристрою «Користувач-1,  $-2$ ,  $-3$ ». ARREST METHOD METHOD METHOD METHOD METHOD METHOD METHOD METHOD METHOD METHOD METHOD METHOD METHOD METHOD METHOD METHOD METHOD METHOD METHOD METHOD METHOD METHOD METHOD METHOD METHOD METHOD METHOD METHOD METHOD METHOD METH

**12342N** де **N** - 1,2,3,4,5,6,7,8. Видалення номера «Користувача-**N**» з пам'яті пристрою. Наприклад, **123422,23** - з пам'яті пристрою видаляються номери Користувачів-2, -3

### **Загальні настройки пристрою**

**123433CODE** команда зміни секретного коду SMS-керування пристроєм, де **1234** - старий секретний код (заводський), **CODE** - новий секретний код від **0000**  до **9999**. Наприклад, **1234330000** запишеться новий код **0000**, **1234334321**  запишеться новий код **4321**.

**123430CONFIG** команда ввімкн/вимкн SMS-сповіщення на користувачів, **CONFIG** - 8 символів: «0» (вимкн) або «1» (ввімкн) налаштувань, починаючи з «Користувача-1» і закінчуючи «Користувачем-8». Наприклад, **12343011110000**  увімкнути SMS-сповіщення для користувачів-1, -2, -3, -4 і вимкнути для користувачів-5, -6, -7, -8. З заводськими налаштуваннями все увімкнено **12343011111111**.

**123431CONFIG** команда ввімкн/вимкн тривожного дзвінка на користувачів, **CONFIG** - 8 символів: «0» (вимкн) або «1» (ввімкн) налаштувань, починаючи з «Користувача-1» і закінчуючи «Користувачем-8». Наприклад, **12343111001100**  увімкнути тривожний дзвінок для користувачів-1, -2, -5, -6 і вимкнути для користувачів-3, -4, -7, -8. З заводськими настройками все увімкнено 12343111111111.

**123432CONFIG** команда ввімкн/вимкн автопідняття для користувачів, CONFIG 8 символів: «0» (вимкн) або «1» (ввімкн) налаштувань, починаючи з «Користувача-1» і закінчуючи «Користувачем-8». Наприклад, **12343200001111** увімкнути автопідняття для користувачів-5, -6, -7, -8 і вимкнути для

користувачів-1, -2, -3, -4. З заводськими настройками все увімкнено 12343211111111. З вимкненим автопідняттям при вхідному дзвінку Користувача відбувається відбій і зміна стану охорони на протилежний. Постановка в охорону відбувається без затримки.

**1234796** вимкнути сигнали «Сирени» при постановці / знятті охорони.

**1234797** увімкнути сигнали «Сирени» при постановці (один короткий сигнал) / зняття (два коротких сигнали) охорони. З заводськими налаштуваннями увімкнено.

**1234790CONFIG** команда ввімкн/вимкн SMS-сповіщення на користувачів при постановці охорони будь-яким способом, **CONFIG** - 8 символів: «0» (вимкн) або «1» (ввімкн) налаштувань, починаючи з «Користувача-1» і закінчуючи «Користувачем-8». Наприклад, **123479011001100** - увімкнути SMS-сповіщення при постановці охорони будь-яким способом на користувачів-1, -2, -5, -6 і вимкнути на користувачів-3, -4, -7, -8. З заводськими налаштуваннями все вимкнено **123479000000000**.

**1234791CONFIG** команда ввімкн/вимкн SMS-сповіщення на користувачів при знятті охорони будь-яким способом**, CONFIG** - 8 символів: «0» (вимкн) або «1» (ввімкн) налаштувань, починаючи з «Користувача-1» і закінчуючи «Користувачем-8». Наприклад, **123479111001100** - увімкнути SMS-сповіщення при знятті охорони будь-яким способом на користувачів-1, -2, -5, -6 і вимкнути на користувачів-3, -4, -7, -8. З заводськими налаштуваннями все вимкнено **123479100000000**. www.bezpeka-shop.com

**1234792** увімкнути контроль входів в момент постановки в охорону (при порушеному стані входу буде тихе тривожне сповіщення відразу ж після постановки в охорону).

**1234793** вимкнути контроль входів в момент постановки в охорону (встановлено за замовчуванням).

**1234798** не очищати буфер повідомлень при знятті охорони (всі події до моменту зняття охорони будуть доставлені користувачам).

**1234799** очищати буфер повідомлень при знятті охорони (встановлено за замовчуванням).

**1234#1** увімкнути режим програмування (автоматичний вихід через 1 хвилину).

**1234#0** вимкнути режим програмування.

**123468** увімкнути передачу через GPRS на сервер.

**123469** вимкнути передачу через GPRS на сервер (встановлено за замовчуванням).

**1234CLOCKYY\MM\DD,hh:mm:ss** - команда для встановлення внутрішнього годинника пристрою. Наприклад, **1234CLOCK17\08\20,22:10:00** - 20 серпня 2017 рік, 22 години 10 хвилин 00 секунд.

**12340#N***AAAAAAAA* де **N** – 1,2,3,4,5,6,7,8. Встановити показники лічильника-**N**, **AAAAAAAA** – 8 цифр, наприклад, **12340#100001000**

**1234SMSPHONE-TEXT** де **PHONE** – номер телефону, на який необхідно відправити SMS, **TEXT** – текст SMS латинськими символами (до 160 символів). Між **PHONE** та **TEXT** обов'язково символ «-» (тире). Наприклад, **1234SMS+380671234567- Hello world**

# **Затримка постановки на охорону**

**1234360#P** встановити затримку постановки на охорону ключами «IButton» або клавіатурою з бістабільним режимом (порт 1W1), де **P** - від 0 до 7. Ціна одиниці 10 секунд. Значення 0 - вимкнена затримка. За замовчуванням встановлено 3 (30 секунд). Наприклад, **1234360#0** вимкнути затримку, **1234360#6**  встановити затримку 60 секунд.

**1234369#P** встановити затримку постановки на охорону клавіатурою «OKO-KB» (порт RS485), де P - від 0 до 7. Ціна одиниці 10 секунд. Значення 0 вимкнена затримка. За замовчуванням встановлено 3 (30 секунд). Наприклад, **1234369#0** вимкнути затримку, **1234369#6** встановити затримку 60 секунд.

# **Затримка тривоги при спрацюванні датчика**

**123437N#P** встановити затримку тривоги при порушенні провідного датчика номер **N** (значення від 1 до 8 - це зона 1..8 входів IN1...IN4 пристрою),

параметр **P** - це тривалість затримки тривоги, значення від 0 до 7. Ціна одиниці 10 секунд. Значення 0 - вимкнена затримка. За замовчуванням встановлено для всіх входів 0 (вимкнена затримка). Наприклад, **1234372#0**  вимкнути затримку тривоги по входу-2, **1234371#3** встановити затримку тривоги по входу-1 30 секунд.

**123437\*N#P** встановити затримку тривоги при порушенні безпровідного датчика номер **N** (значення від 1 до 16), параметр P - це довжина затримки тривоги, значення від 0 до 7. Ціна одиниці 10 секунд. Значення 0 - вимкнена затримка. За замовчуванням встановлено для всіх датчиків 0 (вимкнена затримка). Наприклад, **123437\*12#0** вимкнути затримку тривоги безпровідного датчика-12, **123437\*1#3** встановити затримку тривоги датчика-1 30 секунд.

# **«Тихе» (без ввімкнення «Сирени») тривожне сповіщення при спрацюванні датчика**

**1234794N#P** налаштування режиму «тиші» при порушенні провідного датчика номер **N**, значення якого від 1 до 8 - входи IN1... IN4, зони 1..8 пристрою. Параметр P має значення: 1 – «ввімкн» режим «тиша» (при тривозі не буде сигналу «Сирена»), 0 - «вимкн» режим «тиша» (при тривозі буде сигнал «Сирена»). За замовчуванням встановлено для всіх входів 0 - вимкнено режим «тиша». Наприклад, **12347942#0** вимкнути режим «тиша» для входу-2, **12347948#1** ввімкнути режим «тиша» для входу-8.

**1234794\*N#P** налаштування режиму «тиші» при порушенні безпровідного датчика номер **N** (значення від 1 до 16), параметр **P** має значення: 1 - «ввімкн» режим «тиша» (при тривозі не буде сигналу «Сирена»), 0 - «вимкн» режим «тиша» (при тривозі буде сигнал «Сирени», залежить від типу датчика). За замовчуванням встановлено для всіх входів 0 - вимкнено режим «тиша». Наприклад, **1234794\*12#0** вимкнути режим «тиша» для безпровідного датчика-12, **1234794\*8#1** ввімкнути режим «тиша» для безпровідного датчика-8.

# **«Цілодобове» (не залежить від стану охорони) сповіщення при спрацюванні датчика**

**1234795N#P** настройка режиму «цілодобовий» при порушенні провідного датчика номер **N**, значення якого від 1 до 8 - входу IN1... IN4, зони 1..8 пристрою. Параметр **P** має значення: 1 - «ввімкн» режим «цілодобовий» (тривожне сповіщення відбувається не залежно від стану охорони), 0 - «вимкн» режим «цілодобовий» (сповіщення відбувається при «ввімкн» охороні). За замовчуванням встановлено для всіх входів 0 - вимкнено режим «цілодобовий». Наприклад, **12347952#0** вимкнути режим «цілодобовий» для входу-2, **12347958#1**  ввімкнути режим «цілодобовий» для зони-8.

**1234795\*N#P** налаштування режиму «цілодобовий» при порушенні безпровідного датчика номер **N** (значення від 1 до 16), параметр **P** має значення: 1 – «ввімкн» режим «цілодобовий» (тривожне сповіщення відбувається не залежно від стану охорони), 0 - «вимкн» режим «цілодобовий» (сповіщення відбувається при «вимкн» охорони, залежить від типу датчика). За замовчуванням встановлено для всіх датчиків 0 - вимкнено режим «цілодобовий». Наприклад, **1234795\*12#0** вимкнути режим «цілодобовий» для безпровідного датчика-12, **1234795\*8#1** ввімкнути режим «цілодобовий» для безпровідного датчика-8. **EXECUTE THE CONSULTER CONSULTER (2011)**<br> **CONSULTER CONSULTER CONSULTER (2013)**<br> **CONSULTER CONSULTER CONSULTER (2013)**<br> **CONSULTER CONSULTER CONSULTER CONSULTER CONSULTER CONSULTER CONSULTER (2014)**<br> **CONSULTER CONSULTE** 

### **Налаштування провідних температурних датчиків DS1820**

**1234490N#T** встановити граничне значення Тмін = **T** для провідного датчика температури номер **N**, при переході якої відбувається SMS-сповіщення на «Користувача-1...-8», де **N** - номер провідного датчика від 1 до 8, **T**  значення температури від - 55 до +125. За замовчуванням встановлено +5˚С. Приклад, **12344908#10** встановити для провідного датчика-8 значення Тмін = + 10˚С, **12344905#-7** встановити для провідного датчика-5 значення Тмін = -7˚С.

**1234491N#T** увімкнути режим «термостат» для виходу-**N** і встановити Тнагрів = **T** від провідного датчика температури номер **N**, де **N** - номер провідного датчика від 1 до 8, **T** - значення температури стабілізації від -10 до +50. За

замовчуванням встановлено 99 - це вимкнений режим термостата. Вихід-**N**  автоматично вмикається, якщо температура стає нижче на 1˚С від встановленого порога **Т** і автоматично вимикається при досягненні температури **Т**, але не раніше, ніж через 3 хвилини після цього досягнення. Приклад, **12344918#15**  встановити режим термостата для виходу-8 від провідного датчика-8, температура Тнагрів = + 15˚С, **12344915#99** вимкнути режим термостата виходу-5 від провідного датчика-5.

**1234492N#T** встановити граничне значення Тмакс = **T** для провідного датчика температури номер **N**, при переході якого відбувається SMS-сповіщення на «Користувача-1... -8», де **N** - номер провідного датчика від 1 до 8, T значення температури від - 10 до +50. За замовчуванням встановлено + 40˚С. Приклад, **12344928#30** встановити для провідного датчика-8 значення Тмакс = +30˚С, **12344925#35** встановити для провідного датчика-5 значення Тмакс = + 35˚С.

Приклад SMS-команди установки Тмін = + 8˚С і Тмакс = + 35˚С для провідного датчика-3 **12344903#8,4923#35**

# **Налаштування безпровідних температурних датчиків**

**1234490\*N#T** встановити граничне значення Тмін = **T** для безпровідного датчика температури номер **N**, при переході якого відбувається SMS-сповіщення на «Користувача-1... -8», де **N** - номер датчика від 1 до 16, **T** - значення температури від -10 до +50. За замовчуванням встановлено +5˚С. Приклад, **1234490\*8#10** встановити для безпровідного датчика-8 значення Тмін = +10˚С, **1234490\*15#-7** встановити для безпровідного датчика-15 значення Тмін = -7˚С.

**1234491\*N#T** ввімкнути режим «термостат» для виходу-**N** і встановити Тнагрів = **T** від датчика температури номер **N**, де **N** - номер датчика від 1 до 16, **T** - значення температури стабілізації від -10 до +50. За замовчуванням встановлено 99 - це вимкнено режим термостата. *Увага! Датчик-1, -9 керує виходом-1, датчик-2, -10 виходом-2... і датчик-8, -16 виходом-8*. Вихід-**N**  автоматично ввімкнючається, якщо температура стає нижче на 1˚С від встановленого порога **Т** і автоматично вимикається при досягненні температури **Т**, але не раніше, ніж через 3 хвилини після цього досягнення. Приклад, **1234491\*4#18** встановити режим термостата для виходу-4 від датчика-4, температура Тнагрів = + 18˚С, **1234491\*10#99** вимкнути режим термостата виходу-2 від датчика-10.  $\begin{array}{rcl} \Gamma_{\rm c} & \Gamma_{\rm c} & \Gamma_{\rm c} \end{array} \begin{array}{rcl} \Gamma_{\rm c} & \Gamma_{\rm c} & \Gamma_{\rm c} \end{array} \begin{array}{rcl} \Gamma_{\rm c} & \Gamma_{\rm c} & \Gamma_{\rm c} & \Gamma_{\rm c} & \Gamma_{\rm c} & \Gamma_{\rm c} & \Gamma_{\rm c} & \Gamma_{\rm c} & \Gamma_{\rm c} & \Gamma_{\rm c} & \Gamma_{\rm c} & \Gamma_{\rm c} & \Gamma_{\rm c} & \Gamma_{\rm c} & \Gamma_{\rm c} & \Gamma_{\rm c} & \Gamma_{\rm c} & \Gamma_{$ 

**1234492\*N#T** встановити граничне значення Тмакс = **T** для безпровідного датчика температури номер **N**, при переході якого відбувається SMS-сповіщення на «Користувача-1...-8», де **N** - номер безпровідного датчика від 1 до 16, **T**  значення температури від -10 до +50˚С. На заводі було встановлено + 40˚С. Приклад, **1234492\*8#30** встановити для безпровідного датчика-8 значення Тмакс = +30˚С, **1234492\*15#35** встановити для безпровідного датчика-15 значення Тмакс = + 35˚С.

Приклад SMS-команди установки Тмін = + 8˚С і Тмакс = + 35˚С для безпровідного датчика-3 **1234490\*3#8,492\*3#35**

#### **Встановлення доступу до груп**

**1234781N#CONFIG** встановити доступ (постановка / зняття охорони і сповіщення) до певних груп датчиків для «Користувача» номер **N** (значення від 1 до 8), параметр **CONFIG** - 8 символів доступу «Користувача» до певних груп, починаючи з «Групи-1 »і закінчуючи« Групою-8 »(« 0 »- немає доступу,« 1 »- є доступ). За замовчуванням встановлено для всіх «користувачів» 11111111 - є доступ до всіх груп датчиків. Наприклад, **12347812#11000000** для «Користувача-2» встановити доступ тільки до груп 1 і 2, **12347811#01100001** для

«Користувача-1» встановити доступ до груп 2, 3, 8.

**1234782N#CONFIG** встановити доступ (постановка / зняття охорони) до певних груп датчиків для ключа «IButton» номер **N** (значення від 1 до 12), параметр **CONFIG** - 8 символів доступу ключа «IButton» до певних груп, починаючи з «Групи-1 »і закінчуючи« Групою-8 »(« 0 »- немає доступу,« 1 »- є доступ). За замовчуванням встановлено для всіх ключів «IButton» 11111111 - є доступ до всіх груп, тобто ключ «IButton» ставить / знімає з охорони всі групи датчиків. Наприклад, **12347822#11000000** для ключа «IButton-2» встановити

доступ до груп 1 і 2, **12347821#01100001** для ключа «IButton-1» встановити доступ до груп 2,3,8.

# **Групування датчиків по групам**

**1234783N#CONFIG** встановити приналежність до груп-1..- 8 провідного датчика номер **N** (значення від 1 до 8 - входу IN1... IN8 пристрою), параметр **CONFIG** - 8 символів приналежність датчика до певних груп, починаючи з «Групи-1» і закінчуючи «Групою-8» («0» - не належить, «1» - належить). За замовчуванням встановлено для всіх входів 10000000 - всі датчики належать тільки до групи-1. Наприклад, **12347832#11000000** для входу-2 встановити приналежність до груп 1 і 2, **12347831#01100001** для входу-1 встановити приналежність до груп 2,3,8, **12347834#00000000** для входу-4 вимкнути приналежність до якої-небудь групи, тобто, повністю відключити сповіщення з цього входу.

**1234783\*N#CONFIG** встановити приналежність до груп-1..- 8 безпровідного датчика номер **N** (значення від 1 до 16), параметр **CONFIG** - 8 символів приналежності датчика до певних груп, починаючи з «Групи-1» і закінчуючи «Групою- 8 »(« 0 »- не належить,« 1 »- належить). За замовчуванням встановлено для всіх датчиків 10000000 - всі датчики належать тільки до групи-1. Наприклад, **1234783\*2#11000010** для безпровідного датчика-2 встановити приналежність до груп 1,2,7, **1234783\*13#01100001** для безпровідного датчика-13 встановити приналежність до груп 2,3,8, **1234783\*9#00000000** для безпровідного датчика -9 вимкнути приналежність до якої-небудь групи, тобто, повністю відключити сповіщення по цьому датчику. импеати от тели и последовать применно состои с последовать последовать последовать последовать последовать последовать последовать последовать последовать последовать последовать последовать последовать последовать посл

**1234784N#CONFIG** встановити приналежність до груп-1..- 8 провідного адресного датчика температури DS1820 номер **N** (значення від 1 до 8), параметр **CONFIG** - 8 символів приналежності датчика до певних груп, починаючи з «Групи-1» і закінчуючи «Групою- 8 »(« 0 »- не належить,« 1 »- належить). За замовчуванням встановлено для всіх датчиків 10000000 - всі датчики належать тільки до групи-1. Наприклад, **12347842#11000000** для датчика температури-2 встановити приналежність до груп 1 і 2**, 12347841#01100001** для термодатчика-1 встановити приналежність до груп 2,3,8, **12347845#00000000** для термодатчика-5 вимкнути приналежність до якої-небудь групи, тобто, повністю відключити сповіщення по цьому датчику.

**1234785CONFIG** встановити приналежність тампера пристрою до груп-1..- 8, параметр **CONFIG** - 8 символів приналежності тапера до певних груп, починаючи з «Групи-1» і закінчуючи «Групою-8» («0» - не належить, «1» - належить). За замовчуванням встановлено 00000010 - тампер належить тільки до групи-7. Наприклад, **123478511000000** встановити приналежність тампера до груп 1 і 2, **123478500000000** вимкнути приналежність тампера до якої-небудь групи, тобто повністю відключити сповіщення з цього входу.

**1234786CONFIG** встановити приналежність «220В» до груп-1..- 8, параметр **CONFIG** - 8 символів приналежності «220В» до певних груп, починаючи з «Групи-1» і закінчуючи «Групою-8» («0» - не належить, «1» - належить). За замовчуванням встановлено 00000001 - «220» належать тільки до групи-8. Наприклад, **123478611000000** встановити приналежність «220В» до груп 1 і 2, **123478600000000** вимкнути приналежність «220В» до якої-небудь групи, тобто повністю відключити сповіщення по «220».

# **Видалення безпровідних датчиків / брелоків, температурних датчиків, ключів «IButton»**

**1234787N#** видалити з пам'яті пристрою ключ «IButton» («Touch Memory») номер **N** - значення від 1 до 12. Наприклад, **12347872#** видалити ключ-2.

**1234788N#** видалити з пам'яті пристрою адресний температурний датчик DS1820 номер **N** - значення від 1 до 8. Наприклад, **12347884#** видалити датчик-4. **1234789N#** видалити з пам'яті пристрою бездротовий датчик номер **N** значення від 1 до 16. Наприклад, **123478912#** видалити датчик-12.

**IMEI** де **IMEI** - IMEI gsm-модуля пристрою. SMS повинна містити тільки IMEI пристрою !!!

# **Керування за допомогою SMS-КОМАНД**

На початку SMS-повідомлення міститься секретний код управління 1234, що складається з чотирьох символів і який можна змінити на свій. Далі необхідно вказувати код команди і її параметр (необов'язковий і це залежить від коду команди). В одному SMS-повідомленні можна передати кілька команд, які необхідно розділити комами (секретний код 1234 тільки на початку SMS).

### *Увага! Всі SMS-команди містять ТІЛЬКИ латинські символи!*

# **Ввімкнення / вимкнення охорони**

**123400** встановити режим «вимкнена охорона» (вимкнути охорону для всіх груп датчиків, доступних користувачеві). Якщо необхідно при цьому отримати назад підтвердження від пристрою, то необхідно відправити команду **123400,02**

**123401** встановити режим « ввімкнена охорона» (ввімкнути охорону для всіх груп датчиків, доступних користувачеві). Якщо необхідно при цьому отримати назад підтвердження від пристрою, то необхідно відправити команду **123401,02**

**123400N** або **1234\*N0** встановити режим «вимкнена охорона» для датчиків групи номер **N** (значення від 1 до 8), якщо вона доступна користувачеві. Якщо, наприклад, необхідно зняти з охорони групу-2 і отримати назад підтвердження від пристрою, то необхідно відправити команду **1234002,02**. Зняти з охорони групу-5 **1234\*50 Ужете! Всі SMS-команди містять ТЕЛЬКИ легинські символи!**<br>
123400 вослановити режи «вижнення окорон» (вимнения окорон» шля вослановити в 123400 вослановити користический поступи користический пости состоянии и поступи с

**123401N** або **1234\*N9** встановити режим «ввімкнена охорона» для датчиків групи номер **N** (значення від 1 до 8), якщо вона доступна користувачеві. Якщо, наприклад, необхідно поставити в охорону групу-6 і отримати назад підтвердження від пристрою, то необхідно відправити команду **1234016,02**. Поставити в охорону групу-2 **1234\*29**

# **Запити на пристрій**

**123402** пристрій відправить SMS-відповідь про стан об'єкта (220В, охорона, користувацькі входи / виходи, рівень GSM-сигналу).

**123402#** пристрій відправить SMS-відповідь з інженерної інформацією про стан GSM-мережі.

**123403USSD** пристрій виконає USSD запит, відповідь мережі в стандартному кодуванні (латиниця) пересилається назад на Користувача через SMS. У кодуванні Unicode (кирилиця) не працює. Наприклад, **123403\*111#** - запит на Баланс SIM-карти Київстар, **123403\*112#** - запит на Бонуси SIM-карти Київстар та ін.

**123408** пристрій відправить SMS-відповідь з основними налаштуваннями пристрою.

**1234\*09** пристрій відправить SMS-відповідь з кодами прив'язаних безпровідних датчиків / брелоків (службова інформація).

**123407** команда «Зателефонуй мені». Пристрій зателефонує на номер відправника цього повідомлення і після підняття трубки буде утримувати з'єднання до 30 секунд з моменту введення останньої вірної тонової команди.

**123470** разовий запит на передачу даних через GPRS на сервер.

**123475** рестарт пристрою (вимкнення і ввімкнення).

**123490** пристрій відправить SMS-відповідь з показаннями і настройками температури датчиків температури.

**12349N#** пристрій відправить SMS-відповідь з показаннями і настройками температури провідного датчика температури DS1820, де **N** - номер провідного датчика від 1 до 8.

**12349\*N#** пристрій відправить SMS-відповідь з показаннями і настройками температури безпровідного датчика температури, де **N** - номер датчика від 1 до 16.

#### **Віддалене оновлення версії ПЗ**

**1234#60** оновити ПЗ пристрою на заводську останню версію. Використовується передача даних через GPRS-технологію. У пристрої використовується автоматична підстановка стандартної точки доступу APN в Інтернет через GPRS для SIM-карт українських операторів мобільного зв'язку. У разі неможливості встановлення зв'язку з сервером ОКО при автоматичній підстановці APN необхідно за допомогою «Конфігуратора» явно прописати необхідну точку доступу.

Увага! У випадку використання пристрою лише через канал WiFi (без SIM картки) – віддалене оновлення не доступне.

#### **Віддалене налаштування**

Порядок дій для віддаленого запису налаштувань на пристрій:

1) зробити необхідні налаштування в **«Конфігураторі»** і на його закладці «Сервер» за допомогою кнопки «Завантажити файл на сервер» виконати завантаження конфігураційного файлу, наприклад, з ім'ям petro на FTP-сервер ОКО

**2)** відправити на пристрій SMS-команду типу **1234DOWNLOADpetro**

*3)* пристрій спробує завантажити цей файл з сервера ОКО і після успішного виконання даної команди у відповідь відправить SMS *«Downloading settings done»*

4) при необхідності через **«Конфігуратор»** можна видалити з FTP-сервера ОКО файл налаштувань за допомогою кнопки «Видалити файл з сервера»

# **Порядок дій для віддаленого зчитування налаштувань з пристрою:**

**1)** щоб пристрій завантажив свої налаштування на FTP-сервер ОКО у файл з ім'ям, наприклад, *taras*, необхідно відправити на нього SMS-команду типу **1234UPLOADtaras**

*2)* пристрій спробує завантажити свої налаштування на сервер ОКО і після успішного виконання даної команди у відповідь відправить SMS *«Uploading settings done»*

3) на закладці «Сервер» за допомогою кнопки «Завантажити файл з сервера» виконати завантаження налаштувань пристрою в **«Конфігуратор»**, вказавши файл *taras*, згідно даного прикладу

4) при необхідності через «Конфігуратор» можна видалити з FTP-сервера ОКО файл налаштувань за допомогою кнопки «Видалити файл з сервера»

*Увага! У пристрої використовується автоматична підстановка стандартної точки доступу APN в Інтернет через GPRS для SIM-карт українських операторів мобільного зв'язку. У разі неможливості встановлення зв'язку з сервером при автоматичній підстановці APN, необхідно ПОПЕРЕДНЬО за допомогою «Конфігуратора» явно прописати необхідну точку доступу.* Порядок дій для відналеного анисологі занавник на пристрій:<br>
1) времяни каналеного анисологі «Завигальски на пристрій:<br>
2) времяни конфігураційного файлу, наприжник, в 4 Майл на сорме в дихона<br>
2) відновани конфігураційн

# **Вмикання / вимикання користувацьких виходів**

**1234\*#N9** увімкнути вихід N(1…4), **1234\*#N0** вимкнути вихід N(1…4)

Приклад команди увімкнення виходів «О1», «О3», вимикання виходів «О2», «О4», а також запит на зворотне підтвердження від пристрою **1234\*#19,\*#39,\*#20,\*#40,02**

### **Вмикання / вимикання виходу «Сирена»**

**12344** увімкнути «Сирену» (автоматично вимкнеться через встановлений інтервал).

**12343** вимкнути «Сирену».

# **Вмикання / вимикання користувацьких виходів на платі розширення (Кількість доступних виходів залежить від типу плати)**

**1234\*N#P9** увімкнути вихід-P(1…8) плати **N**, **1234\*N#P0** вимкнути вихід-P(1…8) плати **N**. Де **N**-номер плати розширення від 1 до 4.

Приклад команди увімкнення виходів-1, -3, -5 на платі-1, вимикання виходів-2, -4 на платі-3, а також запит на зворотне підтвердження від пристрою **1234\*1#19,\*1#39,\*1#59,\*3#20,\*3#40,02**

### **Вмикання / вимикання радіо-розеток типу Expert**

**1234\*N#P9** увімкнути розетку-P(1…8) блоку **N**-4, **1234\*N#P0** вимкнути розетку-P(1…8) блоку **N**-4, де **N** від 5 до 8.

Приклад команди увімкнення розеток-1, -3 блоку-1 і вимкнення розеток-2, -4 блоку-3 **1234\*5#19,\*5#39,\*7#20,\*7#40**

# **Керування за допомогою тональних сигналів клавіатури телефону**

В режимі з'єднання з пристроєм можна керувати за допомогою тонового набору (клавіатура телефону). Тривалість натискання на клавішу не менше 0.5с. При виконанні команди відбувається звукове підтвердження. Конфігуратором можна встановити заборону на виконання DTMF-команд від певних користувачів, а також від усіх «чужих» номерів. Спочатку заборона не встановлено. Для зручності можна в телефонній книзі вашого мобільного телефону створити кілька контактів з необхідними назвами, наприклад, «**Увімкнути охорону дачі**» і «**Вимкнути охорону дачі**». Номер телефону в кожному з цих контактів буде однаковий (номер GSM-сигналізації), а після номера поставте символ «пауза» (зазвичай «кома», це залежить від телефону) і необхідну команду, наприклад, **«+380671234567,1»** і **«+380671234567,0».** Після встановлення зв'язку з GSMсигналізацією ваш телефон буде автоматично набирати записану тонову команду. и примени пользу вет, не веци о логими и должнительно пользу и применении россиот соверка-вольно применения рассмот-1 - 3 ближно применения следую и пользу страния за допольского соверками метналів клавінатури темнологи

# **Основні команди**

0 встановити режим «вимкнена охорона» (вимкнути охорону для всіх груп датчиків, доступних користувачеві)

1 встановити режим «увімкнена охорона» (увімкнути охорону для всіх груп датчиків, доступних користувачеві)

2 запит стану об'єкта, пристрій відповість SMS-повідомленням

3 вимкнути «Сирену»

4 увімкнути «Сирену» (автоматично вимкнеться через встановлений інтервал)

7 запит на передачу інформації про поточний стан пристрою на сервер

8 запит інформації про основні налаштування пристрою, у відповідь відправить SMS-повідомлення

# **Керування виходами основної плати**

**\*#N9** ввімкнути вихід N (1…4), **\*#N0** вимкнути вихід N (1…4)

# **Керування виходами на виносних платах розширення-1..4**

**\*N#P9** ввімкнути вихід-P(1…8) плати N, **\*N#10** вимкнути вихід-P(1…8) плати N. Де N-номер плати розширення від 1 до 4.

# **Керування радіо-розетками типу Expert**

**\*N#P9** увімкнути розетку-P(1…8) блоку **N**-4, **\*N#10** вимкнути розетку-P(1…8) блоку **N**-4, де **N** від 5 до 8.

#### **Керування охороною**

**\*0** вимкнути охорону «під примусом» (вимкнути охорону для всіх груп датчиків, доступних користувачеві)

**\*N9** увімкнути охорону для датчиків групи- N (1…8), якщо вона доступна користувачеві

**\*N0** вимкнути охорону групи- N (1…8), якщо вона доступна користувачеві

### **Голосові сповіщення**

Для отримання голосових сповіщень при тривожному дзвінку необхідно заздалегідь записати їх в пам'ять пристрою. Для цього зателефонуйте на пристрій і після встановлення з'єднання натисніть на телефоні відповідну тонову команду, після сигналу відтворіть в голос необхідне тривожне повідомлення довжиною до 3 секунд. По закінченню запису пристрій відтворить записане повідомлення. Для перезапису повідомлення необхідно зробити цю процедуру це раз.

*Увага! Всього в пам'ять пристрою можна записати до 20 голосових сповіщень.*

**\*#0N** / **\*#0#N** записати / видалити голосове повідомлення для зони-N (1…8) **\*N#0K** / **\*N#0#K** записати / видалити голосове повідомлення для плати розширення-**N (1..4)**, провідної зони-**K (1..8)**

**\*#900** / **\*#9#00** записати / видалити голосове повідомлення, яке буде відтворюватися при виконанні тонової команди

**\*#9NN** / **\*#9#NN** записати / видалити голосове повідомлення для радіодатчика- **NN (01, 02.. 16)**

### **Виносна клавіатура «OKO-KBМ»**

За допомогою цієї клавіатури здійснюється керування і налаштування пристрою «OKO PRO-Х» шляхом введення команд, аналогічних і які повністю збігаються з SMS-командами. Всі команди вводяться по черзі і тільки по одній в форматі **PINCOMMAND <Ввід>.** На клавіатурі є такі кнопки:  $0, 1, 2, 3, 4, 5, 6, 7, 8, 9, *$ ,  $\#$ ,  $\#$ ,  $\leftarrow$ ,  $\langle$ BBi $\mu$ 

Наприклад:

**123401<Введення>** постановка в охорону (всі групи)

**123400<Введення>** зняття з охорони (всі групи)

**1234012<Введення>** постановка в охорону датчиків, що належать групі-2

**1234002<Введення>** зняття з охорони датчиків, що належать групі-2

**1234360#6<Введення>** встановити затримку в 60 секунд при постановці в охорону ключами «IButton»

Ця клавіатура має світлодіодну індикацію, яка показує поточний стан охорони. Також відображається поточний стан провідних датчиків, 220В, GSMреєстрації. Є можливість підключити паралельно дві клавіатури «OKO-KBМ» , на одній з них необхідно встановити адресу рівною 1, а на другій - 2. Для встановлення адреси необхідно після подачі живлення на клавіатуру протягом 60 секунд натиснути на ній послідовно кнопки «+», «-» і цифру адреси - на одній «1» (значення за замовчуванням), а на другий «2». When a mission of the strength annualisation of the contribution interests are also interests and the strength of the strength interests and the strength interests and the strength interests and the strength interest int

### **Рестарт пристрою**

Натискання на кнопку керування призведе до рестарту пристрою (вимкнення та ввімкнення).

#### **Вимкнення пристрою**

Для повного вимкнення пристрою необхідно вимкнути блок живлення з мережі 220В і зняти клеми з резервного акумулятора.

#### **Повне скидання налаштувань пристрою**

Щоб зробити повне скидання всіх налаштувань пристрою в заводські значення необхідно натиснути і утримувати кнопку керування протягом близько 5 - 7 секунд, після чого відбудеться серія коротких «спалахів» світлодіода "SYS\_LED" і кнопку можна відпустити.

*Увага! Після повного скидання потрібно повторити процес налаштування пристрою, а саме: внести в пам'ять пристрою номери користувачів, безпровідні датчики / брелоки, датчики температури DS1820, ключі «IButton» в разі їх використання.*

### **Моніторинг об'єкта**

Пристрій підтримує передачу даних про події на об'єкті через GPRS на сервер. Якщо для моніторингу об'єкта ви вибрали «ТСР-сервер ОКО» (пристрій з налаштуваннями за замовчуванням налаштований на нього), то необхідно на його сторінці пройти автоматичну реєстрацію через меню, що випадає. Після реєстрації на вашу електронну адресу буде відправлено ім'я і пароль вашого облікового запису. Перегляд даних здійснюється через спеціальну програму «Монітор-ОКО», яку необхідно встановити на вашому ПК.

Після запуску програми і авторизації в ній під вашим обліковим записом (у вікні авторизації натисніть «Налаштування облікового запису" і введіть ваші значення), додайте новий об'єкт. Для цього необхідно на закладці

«Об'єкт» в стовпці «Код приладу» ввести **IMEI** вашого пристрою (наприклад, **123456789012345**), а в стовпці «Об'єкт» ввести назву, після чого натиснути кнопку «Зберегти зміни». Після цієї процедури, всі події, отримані від цього пристрою, почнуть зберігатися на сервері і відображатися на закладці «Події» після натискання на клавішу «Оновити дані». Зверніть увагу, що даний сервер є платним (1 гривня в день за один пристрій) і дані (події, стан і т.п.) від пристрою ви зможете побачити при наявності коштів на балансі. При реєстрації нового облікового запису нараховується «Бонус» в 30 гривень. Більш повну інструкцію з даного сервера можна отримати через Меню-Довідка-Допомога.

**IMEI** пристрою складається з 15 символів, наприклад, **013227009840343**, який можна отримати у відповідь на SMS-команду 123408 або на тонову команду 8. Для увімкнення передачі даних на сервер необхідно відправити на пристрій SMS **123468**, а для вимкнення **123469**. При ввімкненій передачі пристрій передає дані при ввімкн/вимкн охорони, при тривозі, ввімкн/вимкн 220В, рестарт і ін. Разово передаються дані на сервер по SMS-команді 123470 або по тоновій команді 7. Розмір переданих даних для однієї події становить до 1кб, але округлення трафіку і його тарифікація визначається оператором відповідно тарифного плану SIM-карти пристрою. Dpartpin misrypays aspears when the c[o](http://ok.webhop.net/update/monitor/)nsistence of the solution of the solution of the shop of the shop of the shop of the shop of the shop of the shop of the shop of the shop of the shop of the shop of the shop of the s

*Увага! У пристрої використовується автоматична підстановка стандартної точки доступу APN в Інтернет через GPRS для SIM-карт українських операторів мобільного зв'язку. У разі неможливості встановлення зв'язку з сервером при автоматичній підстановці APN, необхідно за допомогою конфігуратора явно прописати необхідну точку доступу.*

### **Приклади SMS-повідомлень від пристрою**

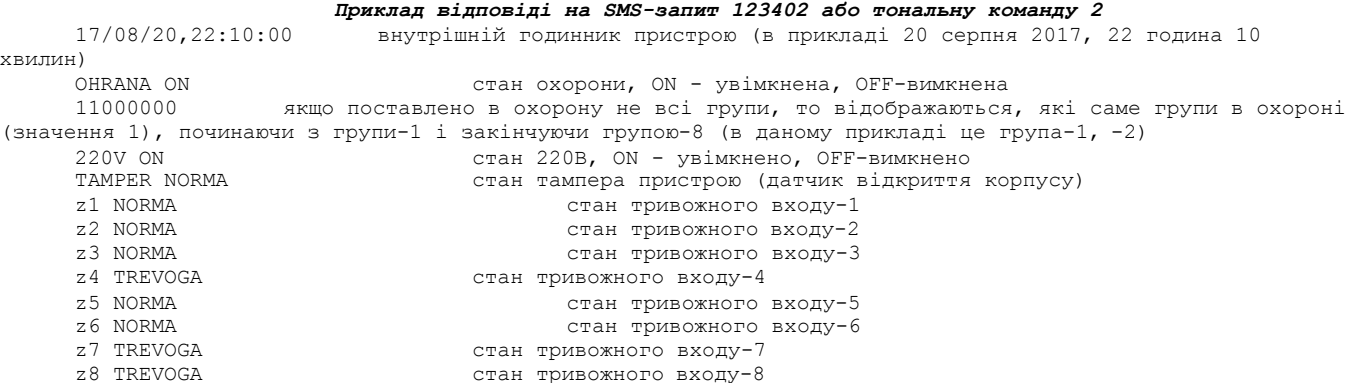

Т = + 26С показники датчика температури DS1820-1 або безпровідного температурного датчика-1 ADC2: 0.0V покази аналогового входу-2 ADC3: 14.6V покази аналогового входу-3 OUTPUTS: 0101 стан виходів-1...-4; значення 1 - увімкнений, 0 - вимкнений<br>e1 z1 NORMA стан тривожного входу-1 плати розширення-1 стан тривожного входу-1 плати розширення-1 e1\_z2 NORMA **(CR)** стан тривожного входу-2 плати розширення-1<br>e1\_z3 NORMA **стан тривожного входу-3 плати розширення-1** e1\_z3 NORMA стан тривожного входу-3 плати розширення-1 e1\_z4 TREVOGA стан тривожного входу-4 плати розширення-1 стан виходів-1... -4 плати розширення-1; значення 1 - увімкнений, 0 вимкнений blk1 SOCKETS: 01010000 стан Expert радіорозеток-1... -8 блоку-1; значення 1 - увімкнено, 0 вимкнено blk2 SOCKETS: 00010000 стан Expert радіорозеток-1... -8 блоку-2; значення 1 - увімкнено, 0 вимкнено blk3 SOCKETS: 01000000 стан Expert радіорозеток-1... -8 блоку-3; значення 1 - увімкнено, 0 вимкнено blk4 SOCKETS: 00000000 стан Expert радіорозеток-1... -8 блоку-4; значення 1 - увімкнено, 0 вимкнено рівень GSM-сигналу: високий, середній, низький *Приклади SMS-повідомлень від пристрою* z3 TREVOGA сигнал тривоги датчика-3 220 OFF вимикання 220В z1 TREVOGA сигнал тривоги датчика-1<br>220 ON 220 ON 9 увімкнення 220B<br>RAZRYAD AKKUM розряд резервного 12B а розряд резервного 12В акумулятора Termo-2,  $T = + 4C$ ,  $Tmin = + 5C$ ,<br> $Tmax = + 40C$ зниження температури провідного датчика температоруи-2 нижче встановленого порога Tmin Radio-1 NARUSHENIE сигнал тривоги від безпровідного датчика-1 Radio-2 RAZRIAD BATTAREYKI сигнал розряду живлення від датчика-2. Необхідно замінити батарейки живлення датчика! TAMPER TREVOGA сигнал відкриття пристрою (спрацював тампер) Radio-3 VSKRYTIE DATCHIKA сигнал відкриття датчика-3<br>Radio-7 PANIKA сигнал «паніка» (натиснута сигнал «паніка» (натиснута червона кнопка) датчика-7 Radio-9,  $T = + 4C$ ,  $Tmin = + 5C$ ,<br> $Tmax = + 40C$ , NARUSHENIE зниження температури безпровідного температурного датчика-9 нижче встановленого порога Tmin TREVOGA, GSM JUMMING DETECTION !!! «Глушіння» GSM-сигналу. Увага! Може спрацьовувати при побутовому шумі або завадах у внутрішній мережі. OHRANA OFF<br>Polzovatel-4 зняття з охорони користувачем-4 *Приклад відповіді на SMS-запит 123408* SW: E.3.8, 9b0.4, 9M.0.2 версія ПЗ пристрою, версія «GPRS-завантажувача», версія «MSDзавантажувача» IMEI: 013227009840343 IMEI пристрою  $1234$ <br>1: +380671111111 (1991) секретний код SMS-управління 1: +3806711111111 телефон «Користувач-1»<br>2: +3806722222222 телефон «Користувач-2» 3: +380673333333 телефон «Користувач-3» 4: телефон «Користувач-4» 5: телефон «Користувач-5» 6: телефон «Користувач-6» 7: телефон «Користувач-7» 8: 11000000 **120 TEJAN TEJAN SERVIS TEJAN SERVIS ENGINEER**<br>S: 11000000 9 VBiMKHeHO SMS-сповіщен S: 11000000 увімкнено SMS-сповіщення на Користувача-1, -2<br>3: 01100000 увімкнено тривожний дзвінок на Користувача-2. З: 01100000 увімкнено тривожний дзвінок на Користувача-2, -3<br>А: 10000000 увімкнено автопідняття трубки для Користувача -1 А: 10000000 Увімкнено автопідняття трубки для Користувача -1<br>RF: 25 версія ПЗ приймача безпровідних датчиків «TRX-PRO» версія ПЗ приймача безпровідних датчиків «TRX-PRO» *Приклад відповіді на SMS-запит 123402#* 0569,42,99,255,03,56,4b17,04,00,6989,2 сервісна сота: arfcn, rxl, rxq, mcc, mnc, bsic, cellid, rla, txp, lac, TA<br>0721, 35, 14, 1c21, 255, 03, 6989 0721,35,14,1c21,255,03,6989 сусідня сота-1: arfcn, rxl, bsic, cellid, mcc, mnc, lac<br>0606,30,22,4b15,255,03,6989 сусідня сота-2: arfcn, rxl, bsic, cellid, mcc, mnc, lac сусідня сота-2: arfcn, rxl, bsic, cellid, mcc, mnc, lac 0664,20,12, c046,255,03,6989 сусідня сота-3: arfcn, rxl, bsic, cellid, mcc, mnc, lac 0549,19,43,4b16,255,03,6989 сусідня сота-4: arfcn, rxl, bsic, cellid, mcc, mnc, lac arfcn абсолютний номер частотного каналу в десятковому форматі rxl рівень сигналу в десятковому форматі rxq якість сигналу в десятковому форматі bsic ідентифікатор базової станції в десятковому форматі cellid код соти в шістнадцятирічному форматі mcc мобільний код країни в десятковому форматі mnc код мобільної мережі в десятковому форматі lac код зони в шістнадцятирічному форматі rla мінімальний рівень сигналу для доступу до мережі в десятковому форматі txp максимальна потужність передавача в десятковому форматі TA тимчасове випередження в десятковому форматі (фактично відстань до БС в одиницях біля «540 метрів») where  $\frac{1}{2}$  and  $\frac{1}{2}$  and  $\frac{1$ 

#### **Мобільний додаток**

Для зручного керування пристроєм через SMS-повідомлення або інтернет можна використовувати «[Android-](https://play.google.com/store/apps/details?id=oko.tm.oko_pro_classic)додаток» або «IOS-[додаток»](https://itunes.apple.com/ua/app/oko-control/id1281035055). Для роботи мобільного додатку через інтернет необхідно, щоб пристрій був налаштований на «ТСР-сервер ОКО» (за замовчуванням налаштований саме на нього), а в налаштуваннях мобільного додатка необхідно ввести **IMEI** пристрою, який складається з 15 символів, наприклад, **013227009840343**. Його можна отримати у відповідь на SMS-команду **123408** або на тонову команду 8. Також необхідно в пристрої ввімкнути передачу даних на сервер або за допомогою «Конфігуратору» або за допомогою SMS-команди **123468**.

# **Гарантії виробника**

Виробник несе відповідальність тільки в рамках гарантійних зобов'язань за роботу самого пристрою і не бере на себе відповідальність за якість його установки, монтаж, сервіс стільникового оператора, проходження радіосигналу тощо. Також виробник не несе відповідальності за будь-які збитки, отримані від використання пристрою, як для його власника, так і для третіх осіб. EMPOREM HERE INTERNATIONAL THE MANUFACT CONTRANT CONTRANT CONTRANT CONTRANT CONTRANT CONTRANT CONTRANT CONTRANT CONTRANT CONTRANT CONTRANT CONTRANT CONTRANT CONTRANT CONTRANT CONTRANT CONTRANT CONTRANT CONTRANT CONTRANT CO

Виробник бере на себе зобов'язання з гарантійного ремонту пристрою протягом 1 року з моменту продажу при відсутності:

механічних пошкоджень;

ушкоджень, які спричинили потраплянням на пристрій вологи і бруду; електричних пошкоджень (пробою високовольтним розрядом, неправильний монтаж пристрою, який призвів до електричного пошкодження компонентів).

Виробник здійснює безкоштовний гарантійний ремонт або заміну пристрою на аналогічний за своїм розсудом.

Положення обмеженої гарантії в повному обсязі представлено на сторінці https://око.укр/privacy/

Тип пристрою: GSM-контролер «OKO-EXw»

Зав. Номер/IMEI: Дата виготовлення:

Адреса виробника: Україна, м. Київ, вул. Полковника Шутова 9А, офіс 119 Контактний телефон: +38(044) 391 68 74 Сайт: http://ceiba.com.ua/

Дата продажу:

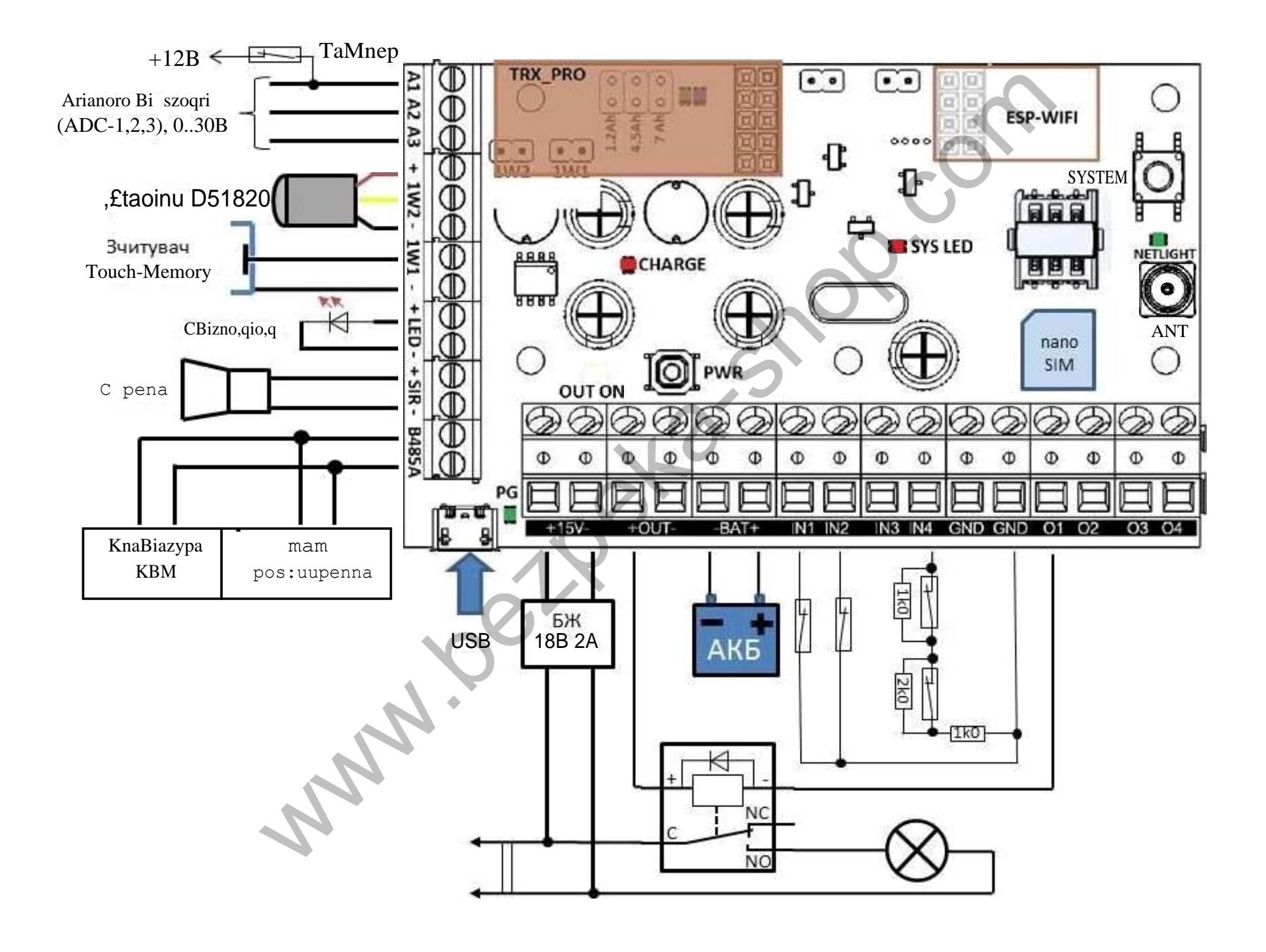

**Примітка:**

**1) Шлейф сигналізації (ШС) – дротова лінія, яка забезпечує зв'язок між пристроєм та датчиком.**

**Якщо увімкнений контроль стану датчиків в момент постановки в охорону (за замовчуванням вимкнено), то входи, які не використовуються («IN1»… «IN4») потрібно під'єднати на «мінус» (Gnd) у випадку, коли «Конфігуратором» встановлений тип шлейфа «простий». Якщо встановлений інший тип шлейфа, то у цьому випадку необхідно вхід під'єднати на «мінус» через резистор 3кОм.**

**Якщо «Конфігуратором» в налаштуваннях провідних зон встановлений тип шлейфа «простий» (за замовчуванням ввімкнено, контролюється ПОРУШЕННЯ/ВІДНОВЛЕННЯ датчика, відсутній захист від саботажного «короткого замкнення» шлейфа), то датчики з НЗ контактами необхідно під'єднувати до пристрою за наступною схемою:**

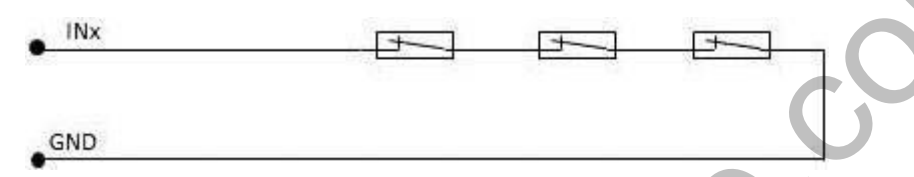

**Якщо «Конфігуратором» в налаштуваннях провідних зон встановлений тип шлейфа «класичний охоронний» (контролюється ПОРУШЕННЯ/ВІДНОВЛЕННЯ датчика та "КОРОТКЕ ЗАМКНЕННЯ» шлейфа), то датчики с НЗ контактами необхідно підключати до пристрою за наступною схемою:**

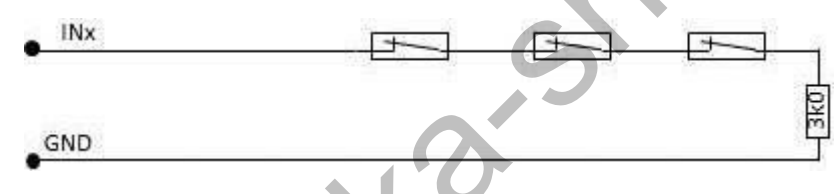

**Якщо «Конфігуратором» в налаштуваннях провідних зон встановлений тип шлейфа «параметричний охоронний» (контролюється ПОРУШЕННЯ/ВІДНОВЛЕННЯ датчика та "КОРОТКЕ ЗАМКНЕННЯ», «ОБРИВ» шлейфа), то датчики із НЗ контактами необхідно підключати до пристрою за наступною схемою:**

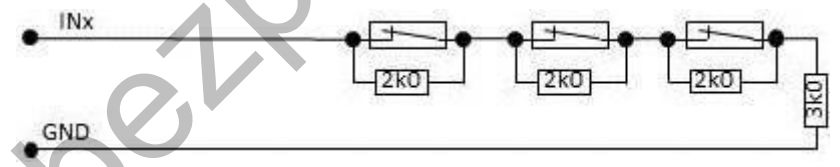

**Якщо «Конфігуратором» в налаштуваннях провідних зон встановлений тип шлейфу «двозонний параметричний ОКО» (контролюється ПОРУШЕННЯ/ВІДНОВЛЕННЯ датчика зон-1,-5 або зон-2,-6, або зон-3,-7, або зон-4,-8, "КОРОТКЕ ЗАМКНЕННЯ», «ОБРИВ» шлейфа), то датчики із НЗ контактами необхідно підключати до пристрою за наступною схемою:** one and the stress of the stress of the stress of the stress of the stress of the stress of the stress of the stress of the stress of the stress of the stress of the stress of the stress of the stress of the stress of the

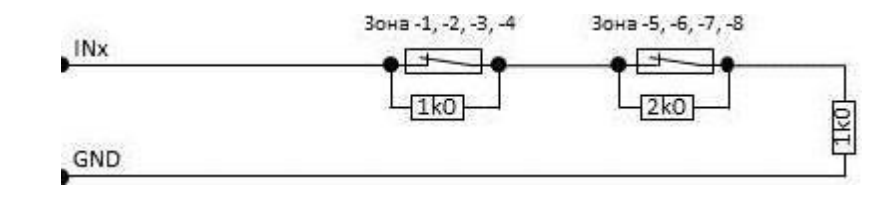

**Приклад підключення двох датчиків руху, використовуючи «двозонний параметричний шлейф ОКО», що «цілодобово» контролює також і відкриття будьякого з датчиків**

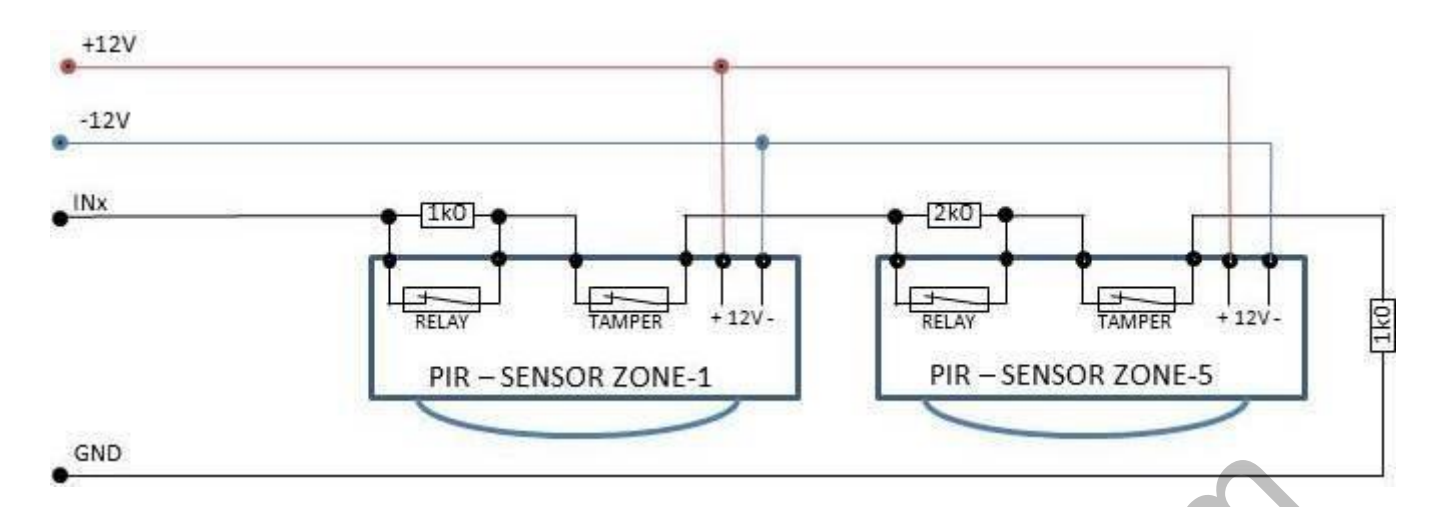

**2) на входи («IN1» …«IN4» ) можна під'єднати тривожні контакти RELAY датчика руху, живлення для якого необхідно взяти з клем «+OUT» та «-OUT»**

**3) Сирену, струм споживання якої до 1А можна підключати до контактів пристрою «+SIR» та «-SIR», у іншому випадку необхідно підключати через реле.**

**4) для « ввімкн/ вимкн охорони» по входу клеми 1W1 можна підключати або виносну клавіатуру з бістабільним виходом (необхідно** *зняти перемичку на роз'ємі 1W1 перед ввімкненням пристрою***), або «Touch Memory»-зчитувач ключів «IButton» (необхідно** *встановити перемичку на роз'ємі 1W1 перед ввімкненням пристрою***). Замість зчитувача ключів «IButton» на порт 1W1 можна підключити індикатор зон «Лінд-7» (контакт BUS).**

**5) для роботи з бездротовими датчиками ОКО потрібно встановити приймач «OKO-TRX-PRO» (опція), який встановлюється в роз'єм ХS11.**

**6) на порт RS485 можна підключити паралельно до 4-х плат розширення EXT-n різного типу (за допомогою перемичок на цих платах встановіть 4 різних адреси) і до 2-х клавіатур «ОКО-КВМ», на одній з них необхідно встановити адрес 1, а на другій – 2. Для встановлення адресу клавіатури необхідно після подачі на неї живлення протягом 60 секунд натиснути на ній послідовно кнопки «+», «-» та цифру адреси - на одній «1» (значення за замовчуванням), а на другій «2». Для відстаней більше 20 метрів від плати рекомендується використовувати звиту пару кабеля UTP CAT5 для ліній А та В.** When  $\epsilon$  and  $(\epsilon \text{IN}1)$  increases a matrix character in the state of the system of the system of the system of the system of the system of the system of the system of the system of the system of the system of the syste

**7) сигнал внутрішнього світлодіода SYS\_LED повністю дублюється на клемах виносного світлодіода «+LED» та «-LED»**

**8) Виходи, які не використовуються («O1»… «O4») можна нікуди не підключати. Паралельно обмотці реле-1..-4 необхідно встановити захисний діод в зворотній полярності.**

**9) для зменшення впливу випромінювання GSM-сигналу на приймання сигналів радіо-датчиків/брелоків при використанні «TRX-PRO» рекомендується використовувати виносну GSM-антену, яку необхідно розмістити на відстані не менше 1 м від плати приймача. При використанні модуля «TRX-PRO» є можливість керувати радіо-розетками типу Expert до 32 штук та використовувати радіосирену.**

**10) замість тампера відкриття корпусу пристрою можна використовувати аналоговий вхід-1 та навпаки (за замовчуванням тампер, налаштовується через «Конфігуратор»)**